# **TurningPoint (PC) Release Notes**

**Software Name:** TurningPoint (PC)

**Release Date:** 10/18/12 **Version:** 5.1.0

Support: support@turningtechnologies.com

Language: English

Overview:

# **Minimum System Requirements:**

Microsoft Windows XP, Vista or 7 (32 or 64 bit)

- Microsoft Office 2003, 2007 or 2010 (32 or 64 bit) (for PowerPoint Polling and viewing exported reports in Excel)
- .NET 3.5 SP1 or newer
- Intel or AMD 2 GHz processor
- 512 MB RAM
- 120 MB hard disk space
- 1024x768 at 32-bit color or higher resolution
- Standard USB 1.1/2.0 port (for USB-based hardware devices)
- Ethernet or 802.11 compatible wireless network card required if ResponseWare is in use
- Adobe Flash Player (for Animated 2D/3D charts)
- Adobe Acrobat Reader (for printing and viewing the help options)
- Java Runtime Environment (for importing RTF, DOC, DOCX and QTI documents and exporting reports to Excel and CSV)

# 5.1.0

#### **Enhancements:**

- Added PresenterWare support for Anywhere and PowerPoint Polling environments.
- Added import of DATAWISE participant lists, question lists, and export of sessions in DATAWISE supported format.
- Added support for a direct integration with Acuity in Self-Paced Polling.
- Added support for Anonymous participant lists in Self-Paced Polling.
- Added support for a direct integration with Performance Matters.
- Added ability in Results Manager to select a session and save the temporary device assignments from Real Time Registration or User ID matchup to the participant list for future polling.
- Added support for computers using FIPS compliant algorithms. Non-compliant functions will now be disabled in this environment.
- Added Device ID and User ID columns to the Overview Exports in Results Manager.
- Added support for creating new PowerPoint presentations and opening existing PowerPoint presentations directly from the Content tab.
- Added support for a default settings file to be created and distributed as a computer image.
- Added searchable Help File with a Table of Contents for easier navigation.
- Added support for Results by Participant reports on Anonymous sessions.

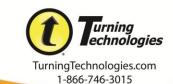

- Added a new Export Scheme in Results Manager Export option named General Export
  Detail which includes User Name, Device ID, User ID, each response from the session, and
  total points earned within the session.
- Added support for all built-in themes/design templates for interactive slides in PowerPoint Polling.

#### Fixes:

- Deleting a session from a course will no longer result in the unassigned devices still displayed in Results Manager.
- Continuing a Prior Session in Self-Paced now displays the appropriate polling status icon.
- Custom dialog boxes now appear on the primary monitor when a secondary monitor is used.
- Editing an equation in the content editor now maintains the current equation image until edit is complete.
- Corrupted or invalid file types now notify user of invalidity and don't create errors.
- Question List bullet font now takes on font type and size from the Question List preferences set when creating the Question List.
- Question text now reflects the bullet type for QuickPoll questions (Anywhere Polling) and Slides-on-the-Fly (PowerPoint Polling).
- PowerPoint Polling showbar can now be displayed using a customizable shortcut key (default Ctrl+8) while on non-interactive slides.
- Deleting content from the Content tab now moves the files to the system's Recycle Bin.
- Multiple Response questions now mark the question correct by determining that all answers were correct and that the number of responses equals the number of correct answers OR the response limit, whichever is smaller.
- PowerPoint presentations imported to the Content tab now create a copy of the file in the Content folder instead of moving the file from the original location.
- Questions imported to an existing Question List will now take on the selections from the Question List preferences set when creating the Question List.
- Dragging a session from one Participant list to another now maintains the screenshots as part of the file.
- Desire2Learn import scheme now trims leading # symbols when creating the participant list.
- Choosing to "Remember this Information" when using the Web Registration Tool Integration no longer requires an edit to the URL field to continue.
- Importing a CSV file to a participant list no longer generates unexpected errors.
- Content tab folders now remain collapsed until user chooses to expand again.
- Countdown timers set in legacy Question Lists now import with original preferences set.
- Results by Question and Results by Demographic reports on sessions with versioned tests now display the charts and data from the correct version.
- Horizontal and Offset charts in PowerPoint presentations originally created in TurningPoint 2008 no longer display inverted chart results.
- Unchecking "Show Results" in a PowerPoint presentation no longer displays the results in ResponseWare.

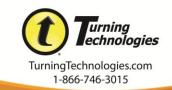

#### **Known Issues:**

- Default Background/Theme ignored when launching Question List from Polling Manager
- Offset Charts not aligned with answer text with more than seven answer choices in Office 2003
- PowerPoint polling showbar is remains present when escaping from a presentation prior to the polling chart display or immediately after selecting repoll.
- Animated chart labels do not reflect the setting selected in the slide preferences pane.
- Printing a Results by Participant report of very large size will not print or preview as a PDF, but can be saved and printed as an HTML file.
- PowerPoint polling slides can only be inserted into a PowerPoint presentation when in "Normal" presentation editor view.

# 5.0.4

### Fixes:

- Updating participant list with associated sessions no longer creates "file not located" concerns.
- Web Registration user matchup is no longer case sensitive.
- TurningPoint now only requires User ID and an unassigned Device ID to match to the Web Registration.

#### 5.0.0

## **Initial Release**

# **Known Issues:**

- Custom dialog boxes may appear on secondary monitor if one is used.
- Custom message in Self-Paced Polling will display only the first 16 characters in the ResponseCard NXT.
- Deleting a session from a course will result in the unassigned devices still displayed in Results Manager.
- Editing an equation in the content editor may display a broken image of the equation.
- Long numeric answer choices (greater than nine characters) will be displayed in scientific notation on a PowerPoint Polling chart.
- TurningPoint may stop working when attempting to print a "Results by Participant" report containing more than 200 participants.
- When TurningPoint is minimized, dialogue boxes may appear behind all windows when double-clicking a Participant List template file.
- When continuing a Self-Paced Polling session, the software icon may not immediately update to reflect the true state of the polling process.

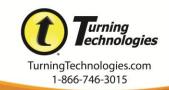